<http://www.tutorialspoint.com/jdbc/jdbc-quick-guide.htm> Copyright © tutorialspoint.com

# **What is JDBC?**

JDBC stands for **J**ava **D**ata**b**ase **C**onnectivity, which is a standard Java API for databaseindependent connectivity between the Java programming language and a wide range of databases.

The JDBC library includes APIs for each of the tasks commonly associated with database usage:

- Making a connection to a database
- Creating SQL or MySQL statements
- Executing that SQL or MySQL queries in the database
- Viewing & Modifying the resulting records

#### **Pre-Requisite:**

You need to have good understanding on the following two subjects to learn JDBC:

- Core JAVA [Programming](/java/index.htm)
- SQL or MySQL [Database](/mysql/index.htm)

#### **JDBC - Environment Setup:**

Make sure you have done following setup:

- Core JAVA Installation
- SQL or MySQL Database Installation

Apart from the above you need to setup a database which you would use for your project. Assuming this is EMP and you have created on table Employees within the same database.

### **Creating JDBC Application:**

There are six steps involved in building a JDBC application which I'm going to brief in this tutorial:

#### **Import the packages:**

This requires that you include the packages containing the JDBC classes needed for database programming. Most often, using import java.sql.\* will suffice as follows:

```
//STEP 1. Import required packages
import java.sql.*;
```
### **Register the JDBC driver:**

This requires that you initialize a driver so you can open a communications channel with the database. Following is the code snippet to achieve this:

```
//STEP 2: Register JDBC driver
Class.forName("com.mysql.jdbc.Driver");
```
#### **Open a connection:**

This requires using the DriverManager.getConnection method to create a Connection object, which represents a physical connection with the database as follows:

```
//STEP 3: Open a connection
// Database credentials
static final String USER = "username";
static final String PASS = "password";
System.out.println("Connecting to database...");
conn = DriverManager.getConnection(DB_URL,USER,PASS);
```
### **Execute a query:**

This requires using an object of type Statement or PreparedStatement for building and submitting an SQL statement to the database as follows:

```
//STEP 4: Execute a query
System.out.println("Creating statement...");
stmt = conn.createStatement();
String sql;
sql = "SELECT id, first, last, age FROM Employees";
ResultSet rs = stmt.executeQuery(sql);
```
If there is an SQL UPDATE,INSERT or DELETE statement required, then following code snippet would be required:

```
//STEP 4: Execute a query
System.out.println("Creating statement...");
stmt = conn.createStatement();
String sql;
sql = "DELETE FROM Employees";
ResultSet rs = stmt.executeUpdate(sql);
```
### **Extract data from result set:**

This step is required in case you are fetching data from the database. You can use the appropriate ResultSet.getXXX method to retrieve the data from the result set as follows:

```
//STEP 5: Extract data from result set
while(rs.next()){
    //Retrieve by column name
    int id = rs.getInt("id");int age = rs.getInt("age");
    String first = rs.getString("first");
    String last = rs.getString("last");
    //Display values
    System.out.print("ID: " + id);
    System.out.print(", Age: " + age);
    System.out.print(", First: " + first);
    System.out.println(", Last: " + last);
}
```
#### **Clean up the environment:**

You should explicitly close all database resources versus relying on the JVM's garbage collection as follows:

```
//STEP 6: Clean-up environment
rs.close();
stmt.close();
conn.close();
```
### **First JDBC Program:**

Based on the above steps, we can have following consolidated sample code which we can use as a template while writing our JDBC code:

This sample code has been written based on the environment and database setup done in

Environment chapter.

```
//STEP 1. Import required packages
import java.sql.*;
public class FirstExample {
   // JDBC driver name and database URL
   static final String JDBC_DRIVER = "com.mysql.jdbc.Driver";
   static final String DB_URL = "jdbc:mysql://localhost/EMP";
   // Database credentials
   static final String USER = "username";
   static final String PASS = "password";
   public static void main(String[] args) {
   Connection conn = null;
   Statement stmt = null;
   try{
      //STEP 2: Register JDBC driver
      Class.forName("com.mysql.jdbc.Driver");
      //STEP 3: Open a connection
      System.out.println("Connecting to database...");
      conn = DriverManager.getConnection(DB_URL,USER,PASS);
      //STEP 4: Execute a query
      System.out.println("Creating statement...");
      stmt = conn.createStatement();
      String sql;
      sql = "SELECT id, first, last, age FROM Employees";
      ResultSet rs = stmt.executeQuery(sql);
      //STEP 5: Extract data from result set
      while(rs.next()){
         //Retrieve by column name
         int id = rs.getInt("id");int age = rs.getInt("age");String first = rs.getString("first");
         String last = rs.getString("last");
         //Display values
         System.out.print("ID: " + id);
         System.out.print(", Age: " + age);
         System.out.print(", First: " + first);
         System.out.println(", Last: " + last);
      }
      //STEP 6: Clean-up environment
      rs.close();
      stmt.close();
      conn.close();
   }catch(SQLException se){
      //Handle errors for JDBC
      se.printStackTrace();
   }catch(Exception e){
      //Handle errors for Class.forName
      e.printStackTrace();
   }finally{
      //finally block used to close resources
      try{
         if(stmt!=null)
            stmt.close();
      }catch(SQLException se2){
      }// nothing we can do
      try{
         if(conn!=null)
            conn.close();
      }catch(SQLException se){
         se.printStackTrace();
      }//end finally try
```

```
}//end try
   System.out.println("Goodbye!");
}//end main
}//end FirstExample
```
Now let us compile above example as follows:

```
C:\>javac FirstExample.java
C: \>
```
When you run **FirstExample**, it produces following result:

```
C:\>java FirstExample
Connecting to database...
Creating statement...
ID: 100, Age: 18, First: Zara, Last: Ali
ID: 101, Age: 25, First: Mahnaz, Last: Fatma
ID: 102, Age: 30, First: Zaid, Last: Khan
ID: 103, Age: 28, First: Sumit, Last: Mittal
C: \>
```
#### **SQLException Methods:**

A SQLException can occur both in the driver and the database. When such an exception occurs, an object of type SQLException will be passed to the catch clause.

The passed SQLException object has the following methods available for retrieving additional information about the exception:

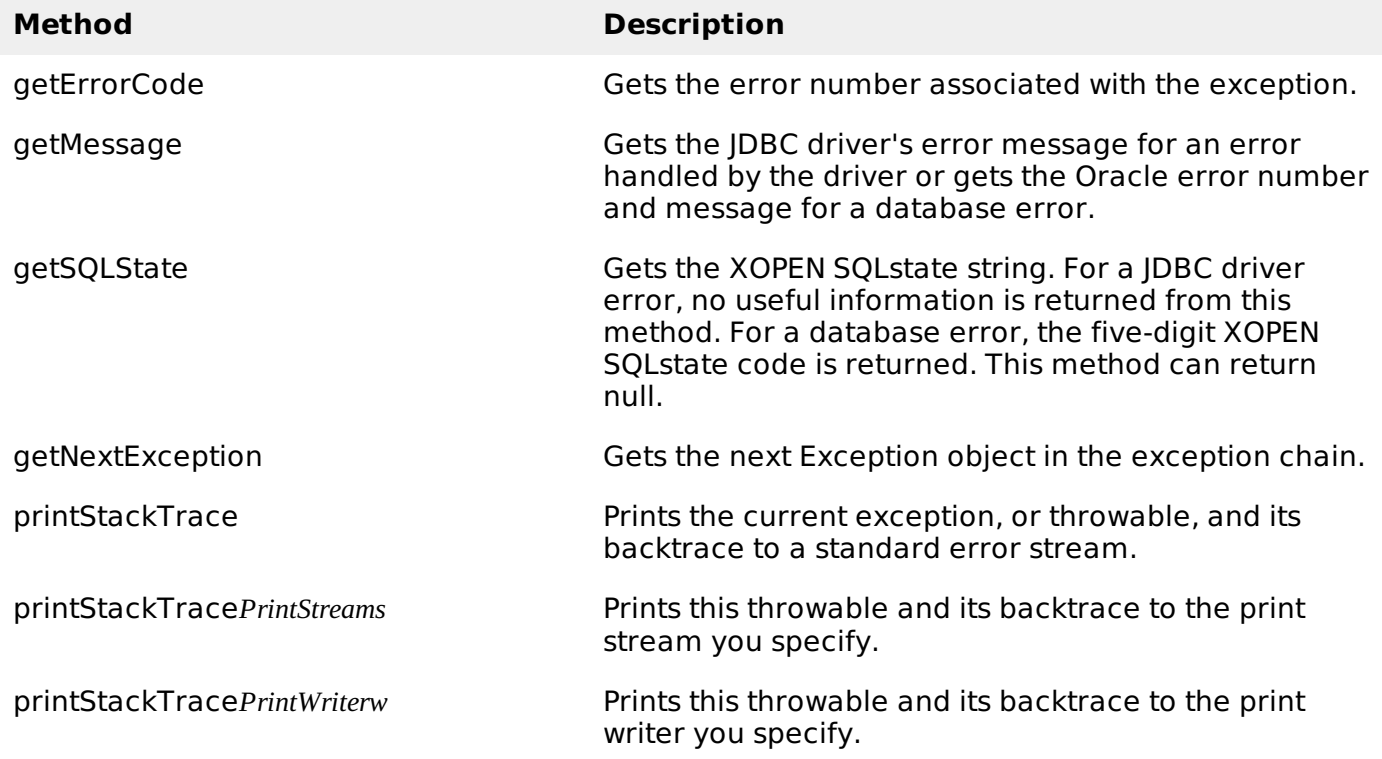

By utilizing the information available from the Exception object, you can catch an exception and continue your program appropriately. Here is the general form of a try block:

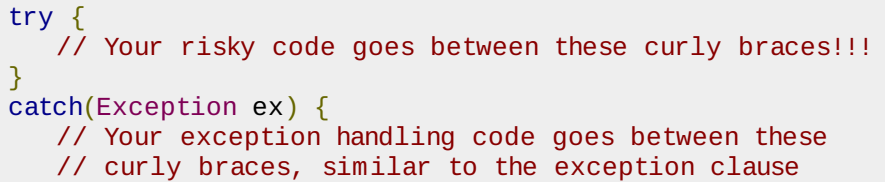

```
// in a PL/SQL block.
}
finally {
   // Your must-always-be-executed code goes between these
   // curly braces. Like closing database connection.
}
```
# **JDBC - Data Types:**

The following table summarizes the default JDBC data type that the Java data type is converted to when you call the setXXX method of the PreparedStatement or CallableStatement object or the ResultSet.updateXXX method.

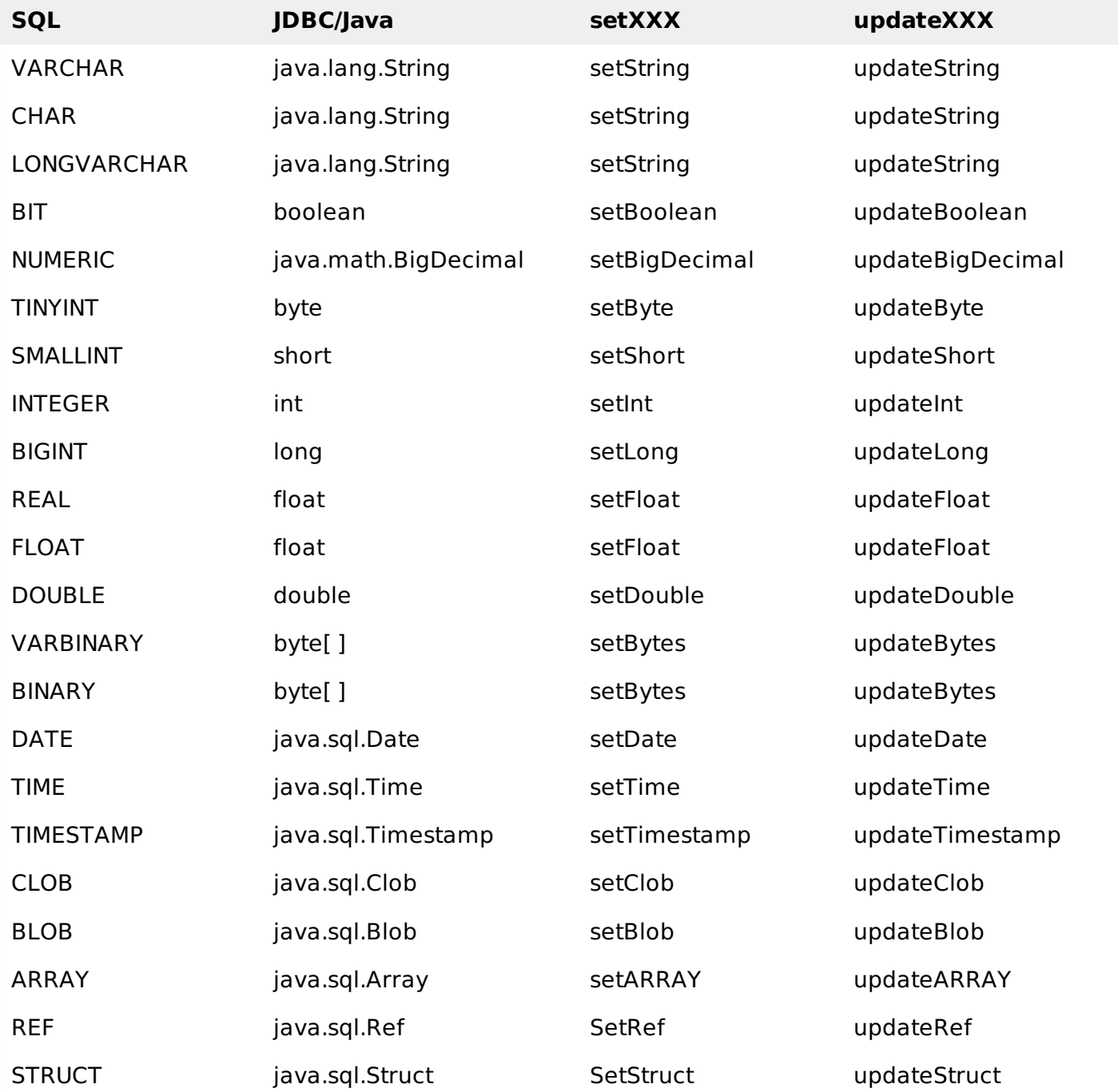

JDBC 3.0 has enhanced support for BLOB, CLOB, ARRAY, and REF data types. The ResultSet object now has updateBLOB, updateCLOB, updateArray, and updateRef methods that enable you to directly manipulate the respective data on the server.

The setXXX and updateXXX methods enable you to convert specific Java types to specific JDBC data types. The methods, setObject and updateObject, enable you to map almost any Java type to a JDBC data type.

ResultSet object provides corresponding getXXX method for each data type to retrieve column value. Each method can be used with column name or by its ordinal position.

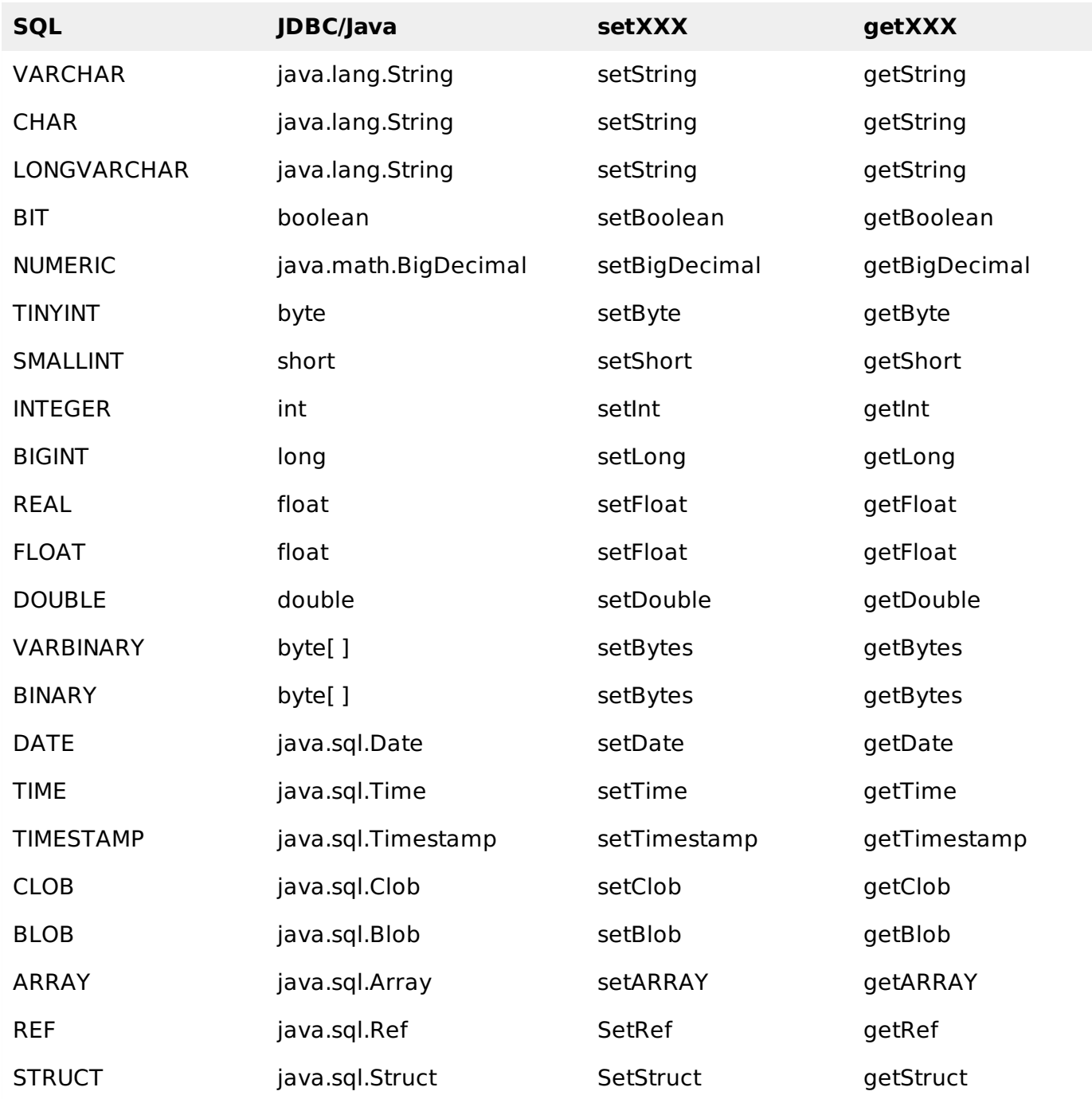

### **JDBC - Batch Processing:**

Batch Processing allows you to group related SQL statements into a batch and submit them with one call to the database.

When you send several SQL statements to the database at once, you reduce the amount of communication overhead, thereby improving performance.

- JDBC drivers are not required to support this feature. You should use the DatabaseMetaData.supportsBatchUpdates method to determine if the target database supports batch update processing. The method returns true if your JDBC driver supports this feature.
- The **addBatch** method of Statement, PreparedStatement, and CallableStatement is used to add individual statements to the batch. The **executeBatch** is used to start the execution of all the statements grouped together.
- The **executeBatch** returns an array of integers, and each element of the array represents the update count for the respective update statement.
- Just as you can add statements to a batch for processing, you can remove them with the **clearBatch** method. This method removes all the statements you added with the addBatch method. However, you cannot selectively choose which statement to remove.

# **JDBC - Streaming Data:**

A PreparedStatement object has the ability to use input and output streams to supply parameter data. This enables you to place entire files into database columns that can hold large values, such as CLOB and BLOB data types.

There are following methods which can be used to stream data:

- **setAsciiStream:** This method is used to supply large ASCII values.
- **setCharacterStream:** This method is used to supply large UNICODE values.
- **setBinaryStream:** This method is used to supply large binary values.

The setXXXStream method requires an extra parameter, the file size, besides the parameter placeholder. This parameter informs the driver how much data should be sent to the database using the stream.

For a detail on all these concent, you need to go through the complete tutorial. Loading [MathJax]/jax/output/HTML-CSS/jax.js